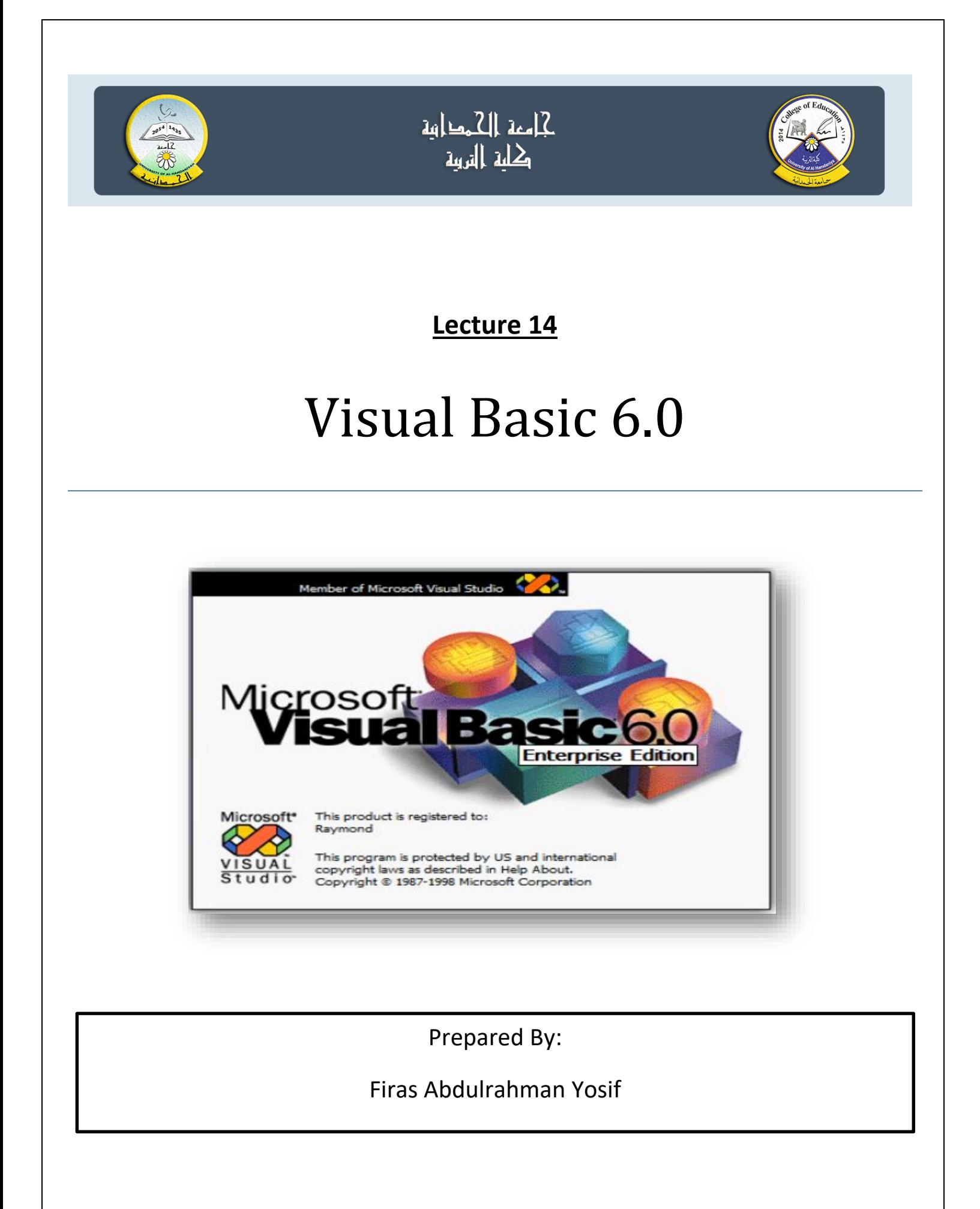

#### **Control Statements**

دد. الجمل الشرطية (conditional statements):

هناك نو عبن من الجمل الشر طبة (if statement) ا- جملة اذا ٢– جملة الاختيار (select case)

ا - جملة اذا (if statement):

تستخدم مع if الشرطية عمليات المقارنة s, >, >, >, >, >, =, and, or في جملة الشرط، ويوجد اربعة انواع من النراكيب الخاصة بعبارة if الشرطية.

١) التركيب البسيط If ..Then

الصيغة العامة هي:

If condition then statement

**Q1)** Write a program to enter the student's grade and then print the word pass if the student is successful.

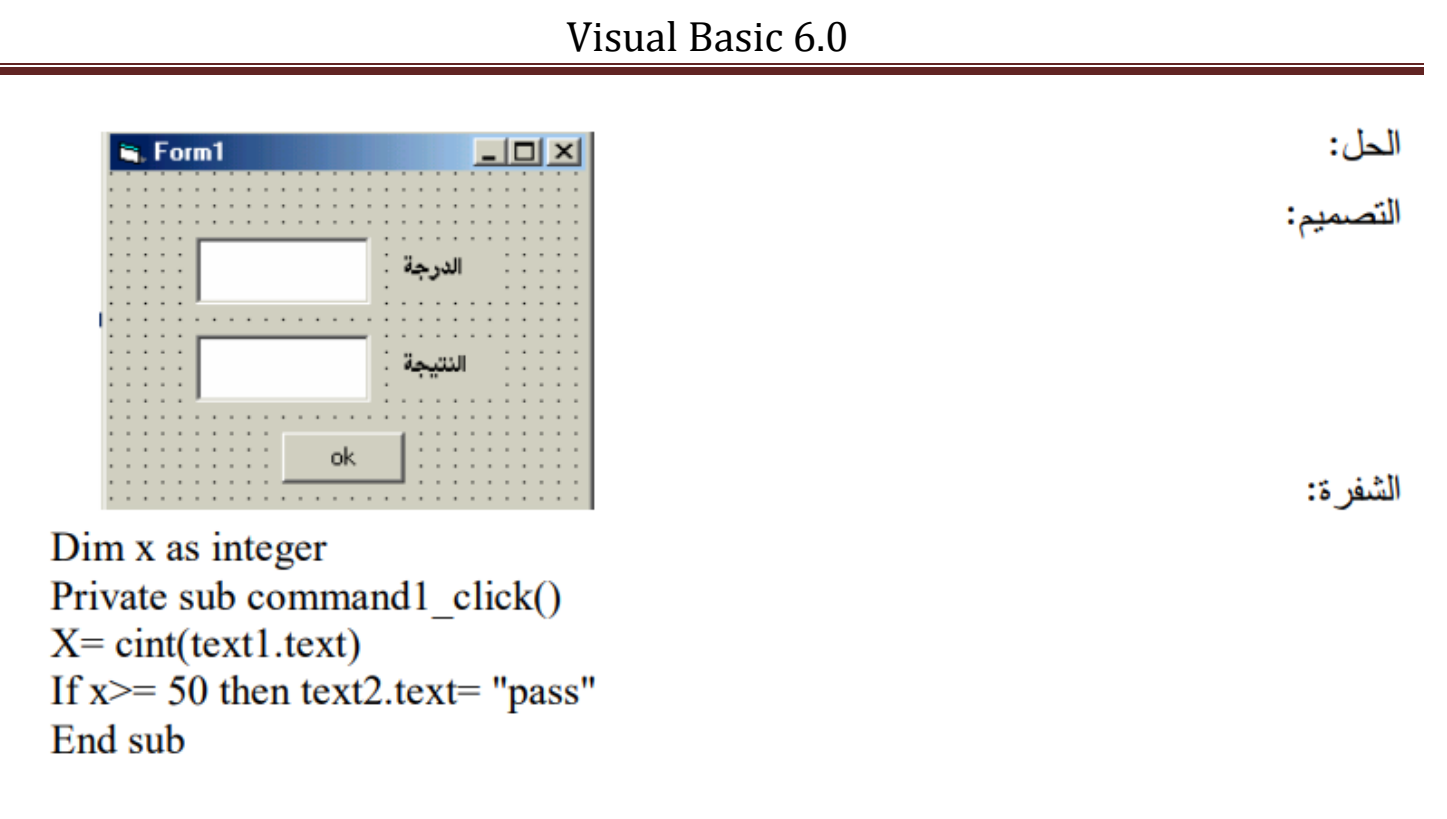

٢) التركيب If block

ويأخذ الصيغة التالية:

If condition then **Statements** End if

**Q2)** Write a program to enter the student's grade and then print the word pass with changing the font size if the student is successful.

```
Dim x as integer
Private sub command1 click()
X = \text{cint}(\text{text1.text})If x \ge 50 then
text2.text= "pass"
text2.fontsize=18end if
End sub
```
If.. Then.. Else التركيب) (٢ ويأخذ الصيغة التالية:

If condition then **Statements Else Statements End if** 

**Q3)** Write a program to enter a student's grade and then print the word successful if his grade is greater than or equal to 50 and print the word fail otherwise.

Dim x As Integer Private Sub command1 click()  $x = \text{CInt}(\text{Text1}.\text{Text})$ If  $x \ge 50$  Then  $Text2. Text = "pass"$ Else  $Text2.Text = "fail"$ End If End Sub

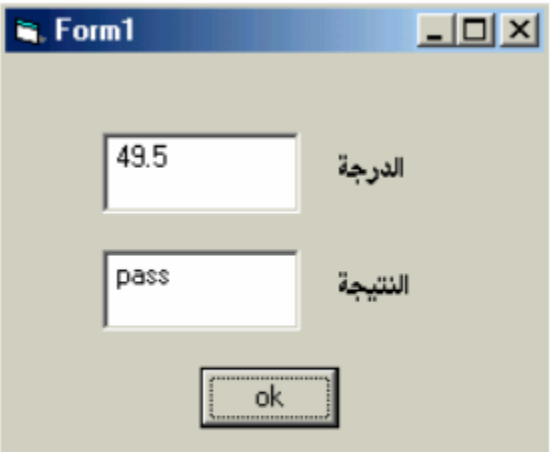

t (times If.. then.. Elseif ..Else ويأخذ الصيغة النالية:

If condition then **Statements Elseif** condition then

> **Statements** Else **Statements End if**

**Q)** Write a program to enter the user's name, then write a welcome message for him, the first by welcoming Muhammad .The second is good and the third is to welcome any other user as a guest.

Dim x As String Private Sub command1 click()  $x = text1$ . Text If  $x = "Muhammad"$  Then MsgBox "hello, Muhammad" ElseIf  $x =$  "hasan" Then MsgBox "hello, hasan" Else MsgBox "hello, guest" End If End Sub

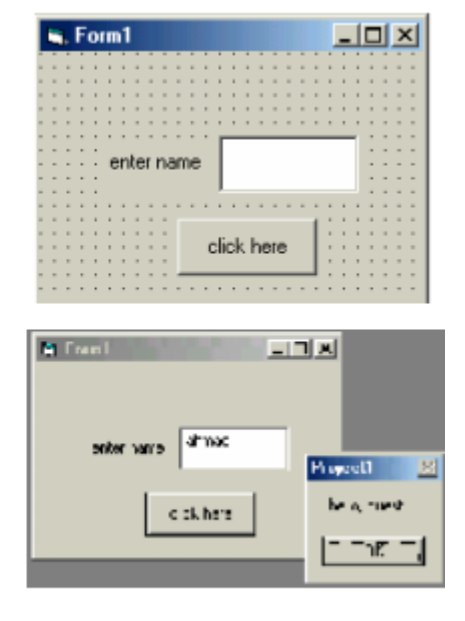

### -جملة If المتداخلة (nested if)

If condition then If condition then **Statements Else Statements Elseif** Else **Statements** End if

**Q)** Write a program to enter two numbers and then calculate multiplication and division using (button option) Displaying the phrase (operation division illegal) when the divisor is zero.

```
Dim a, b, c As Single
Private Sub command1 click()
a = Val(Text1 . Text
b = Val(Text2.Text)If Option1. Value Then
c = a * bText3.Text = CStr(c)Else
```
If  $b \leq 0$  Then  $Text3.Text = CStr(c)$ Else  $Text3. Text = "illegal division operation"$ End If End If End Sub

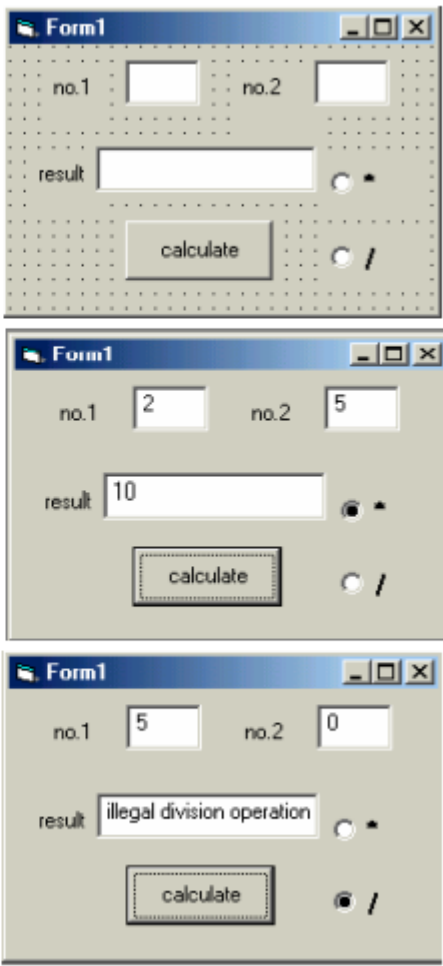

❖ اختبار ذاتي :

#### Write program to calculate:

 $y=x^2 + x - 5$  if n=1  $y=x^3 + x^2$  if n=2<br>  $y=x^4 - 2*x$  if n=3  $y=x^4 - 2*x$ other  $y=10$ 

**Using IF-EISE** Note: Enter the value of n and x using inputbox

# 5- NESTED IF

الصبغة العسسســامة

**IF** condition THEN **IF** condition **THEN IF** condition **THEN Statement** (s) Else **Statement** (s) **ENDIF ENDIF ENDIF** Example: Dim grade As Integer grade = InputBox("Enter Grade", Grade) If grade  $>= 90$  And grade  $<= 100$  Then  $text1 = "Exception"$ Elself grade >= 80 Then text1 = "Very Good" Elself grade >= 70 Then  $text1 = "Good"$ Elself grade >= 60 Then  $text1 = "Fair"$ Elself grade >= 50 Then  $text1 = "Pass"$ **Else**  $text1 = "Fail"$ End If MsgBox text1,, "Evaluation" ❖ اختبار ذاتی : في المثال السابق لَّو ادخالنا فَيمة اكبر من 100 سوف تظهر نتيجة خاطنة . فَوم باعادة حل المثال بحيث تكون النائج صحيحة

## Y-جملة الاختيار Select Statement

نستخدمها عندما نريد ان ننفذ مجموعة من الجمل والتي تعتمد على قيمة متغير واحد وتنفذ بالشكل التالي :

Select case variables Case value1 **Statements** Case value2 **Statements** Case else **Statements** End select

**Q) Design a form to print the names of the days of the week when entering its number.**

```
Dim x As Integer
Private Sub Command1 Click()
x = \text{CInt}(\text{Text1}.\text{Text})Select Case x
Case 1
MsgBox ("Sunday")
Case 2MsgBox ("Monday")
Case 3
MsgBox ("Tuesday")
```
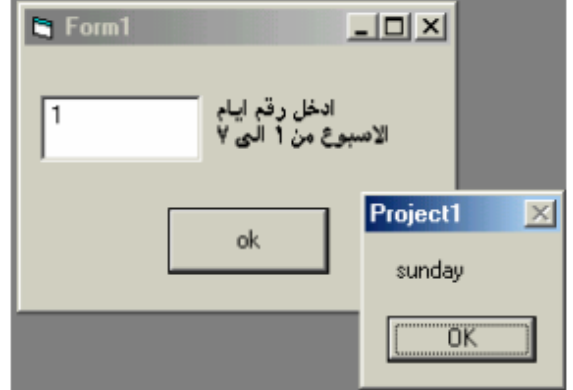

Case 4 MsgBox ("Thursday") Case 5 MsgBox ("Wednesday") Case 6 MsgBox ("Friday") Case 7 MsgBox ("Saturday")<br>End Select End Sub

**Example1:** Write program to calculate:  $y = x^2 + x - 5$  $if n=1$  $y=x^3 + x^2$ if  $n=2$  $y=x^4 - 2*x$ if  $n=3$ other  $y=10$ use SELECT CASE

Note: enter the value of n and x using inputbox and the output of y through textbox

**Private Sub Command1 Click()** 

Dim x, y, n As Integer

 $\mathbf{b}$  = InputBox("enter n"):  $n = Val(b)$ 

 $c = InputBox("enter x");$   $x = Val(c)$ 

**Select Case n** 

Case 1:  $y = x^2 + x - 5$ 

Case 2:  $y = x \land 3 + x \land 2$ 

Case 3:  $y = x^4 - 4 - 2 * x$ 

Case Else:  $y = 10$ 

**End Select** 

 $Text1.Text = y$ 

**End Sub**